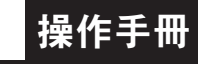

### 顯示面板與指示燈說明

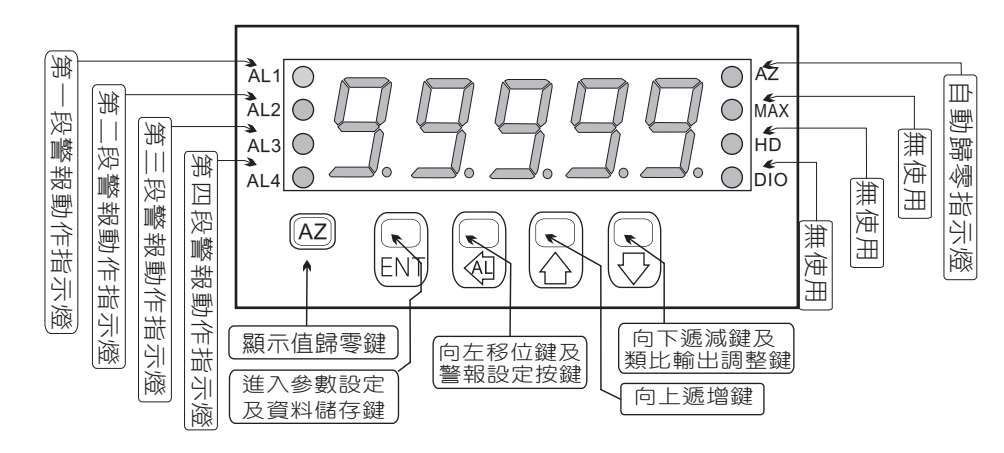

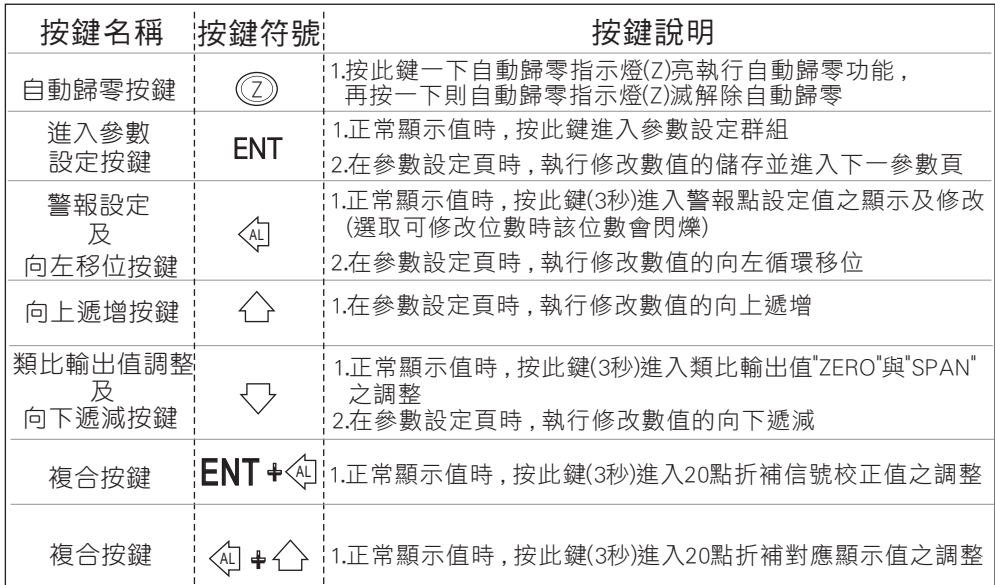

#### ※ 1.以下操作流程畫面皆為(設定頁代號) , 而可供修改之(設定值)會與 (設定頁代號)交替閃爍

- 2.修改(設定值)皆以,左移按鍵(④),遞增按鍵(〈),遞減按鍵{〈))修改並於 修改完成後務必按進入參數設定鍵(ENT)始能完成儲存
- 3.若有修改通關密碼則務必牢記 , 否則以後無法再度進入(參數設定)
- 4.無論在任何畫面下同時按 遞增按鍵(^), 遞減按鍵< > 或經過2分鐘後 即可返回正常顯示畫面

### 正常畫面操作流程及顯示

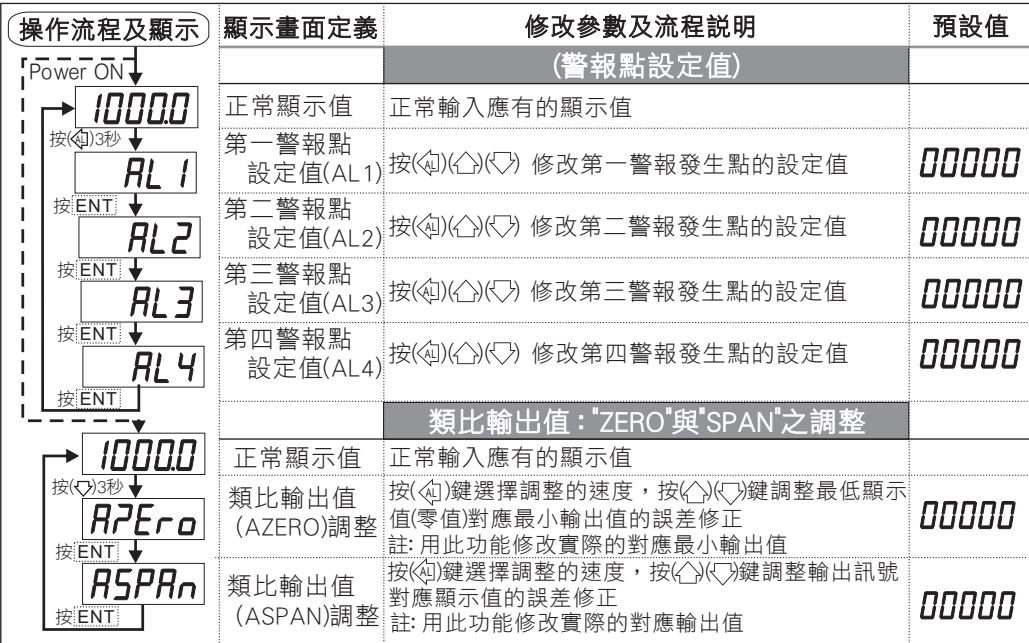

- 說明: 1. 參數設定架構分為 "系統參數(sys)" "警報輸出(rop)" "類比輸出(aop)" 三組可修改參數的 "群組" 主頁
	- 2. 可用 "向左移位鍵(《4))" 進行群組主頁之間 的循環切換 ,並用 "進入參數設定鍵(ENT) " 進入頁內修改所需要的功能及設定值
	- 3. 有些功能若無訂製則其設定頁會有顯示亦可修改但功能是不存在

# 設定畫面操作流程及顯示

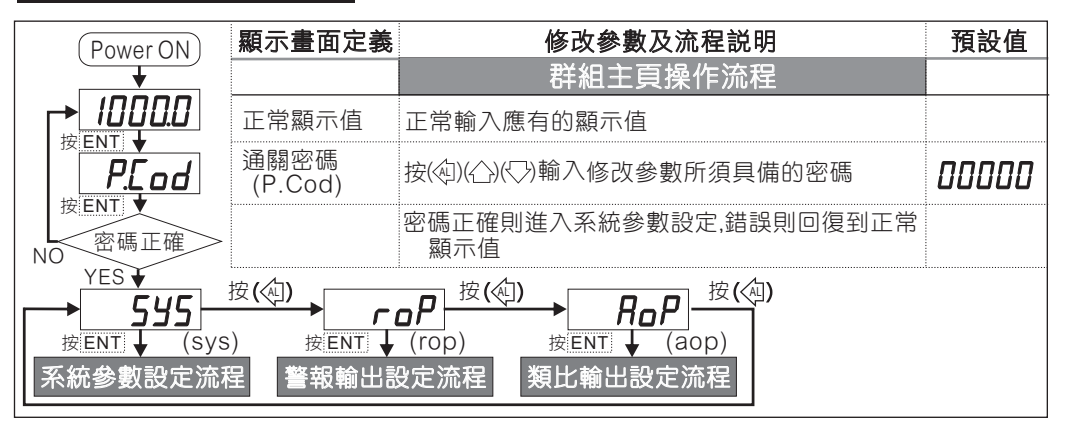

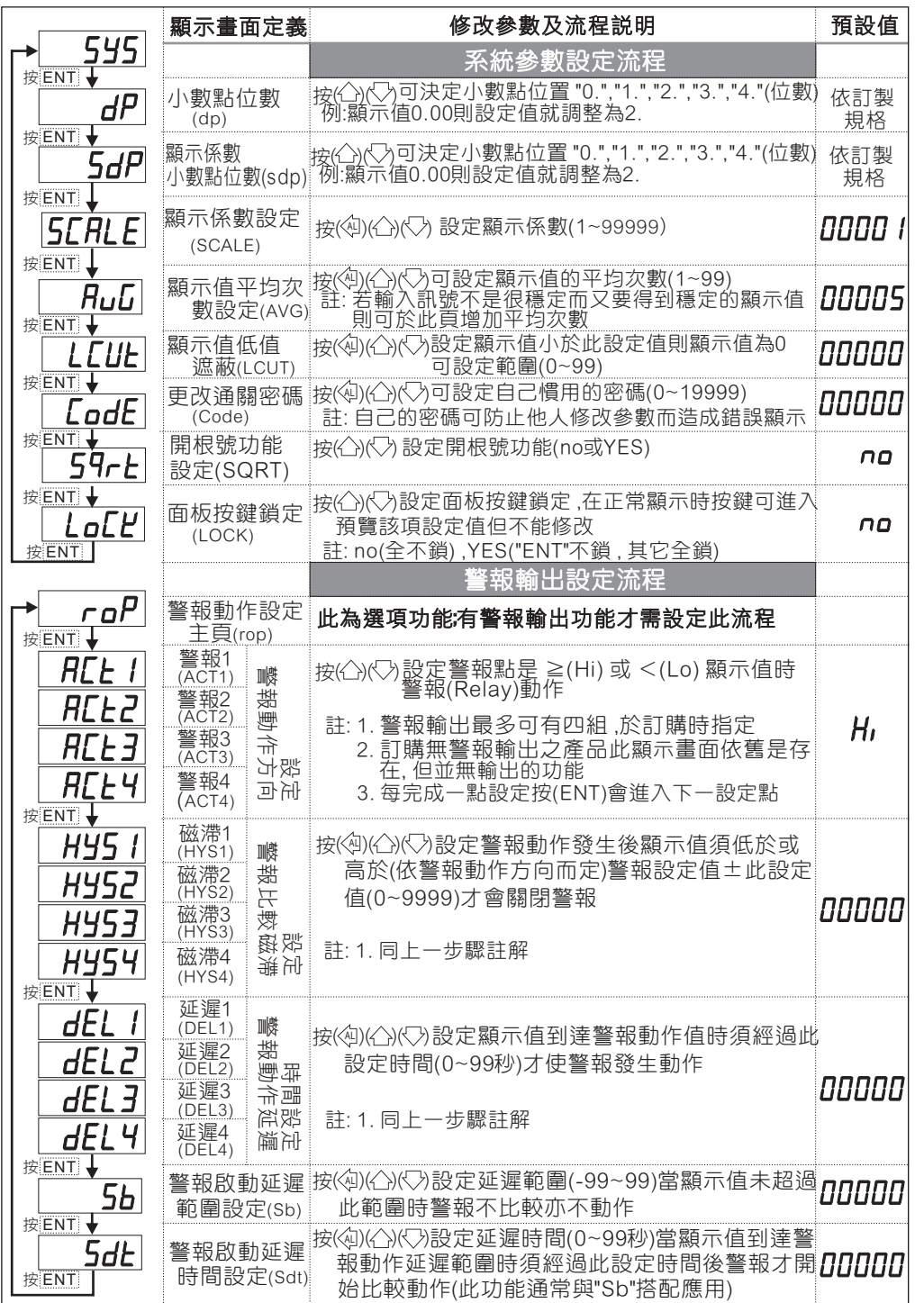

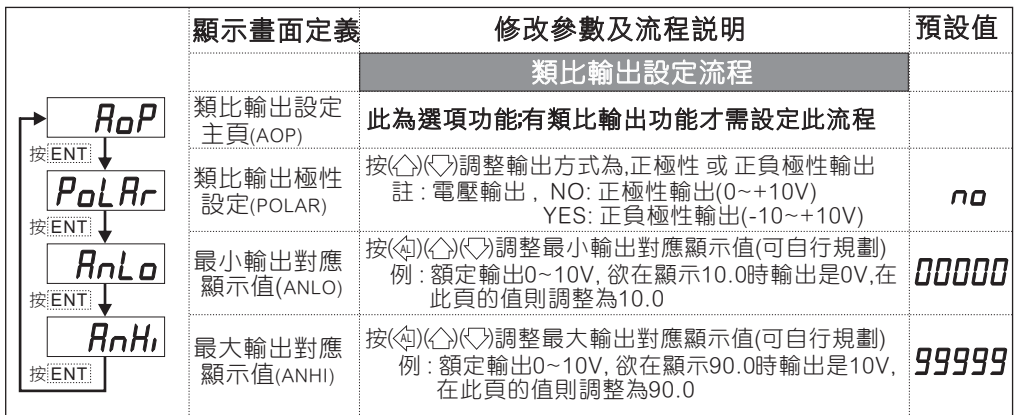

# 異常畫面顯示說明

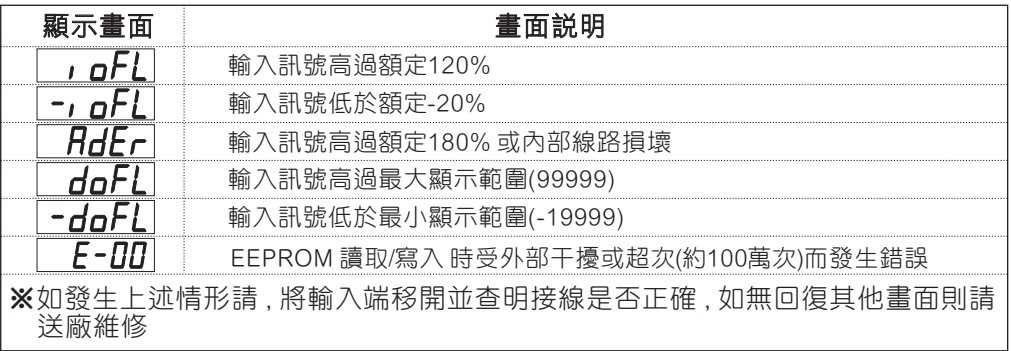

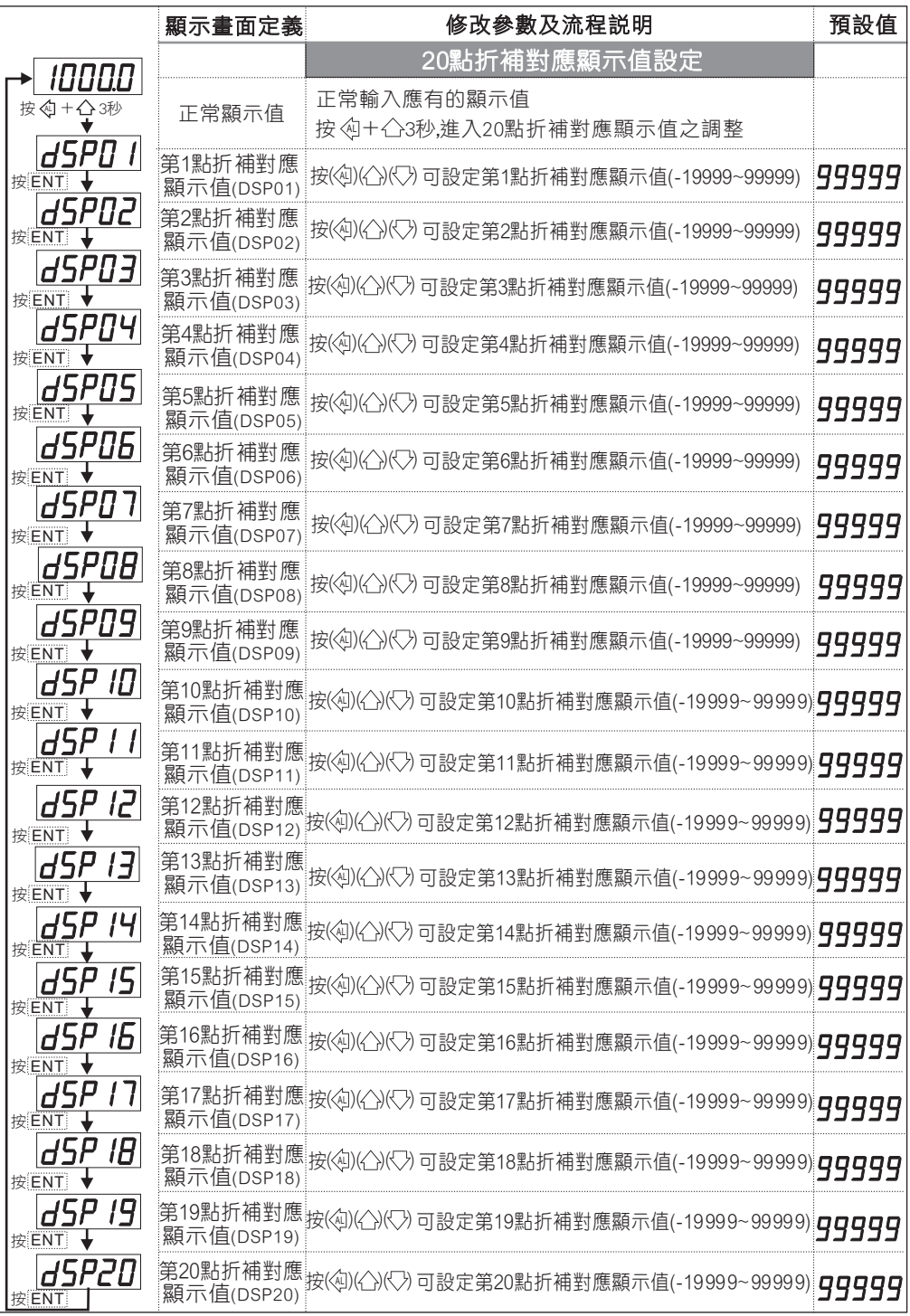

# 校正信號設定步驟流程

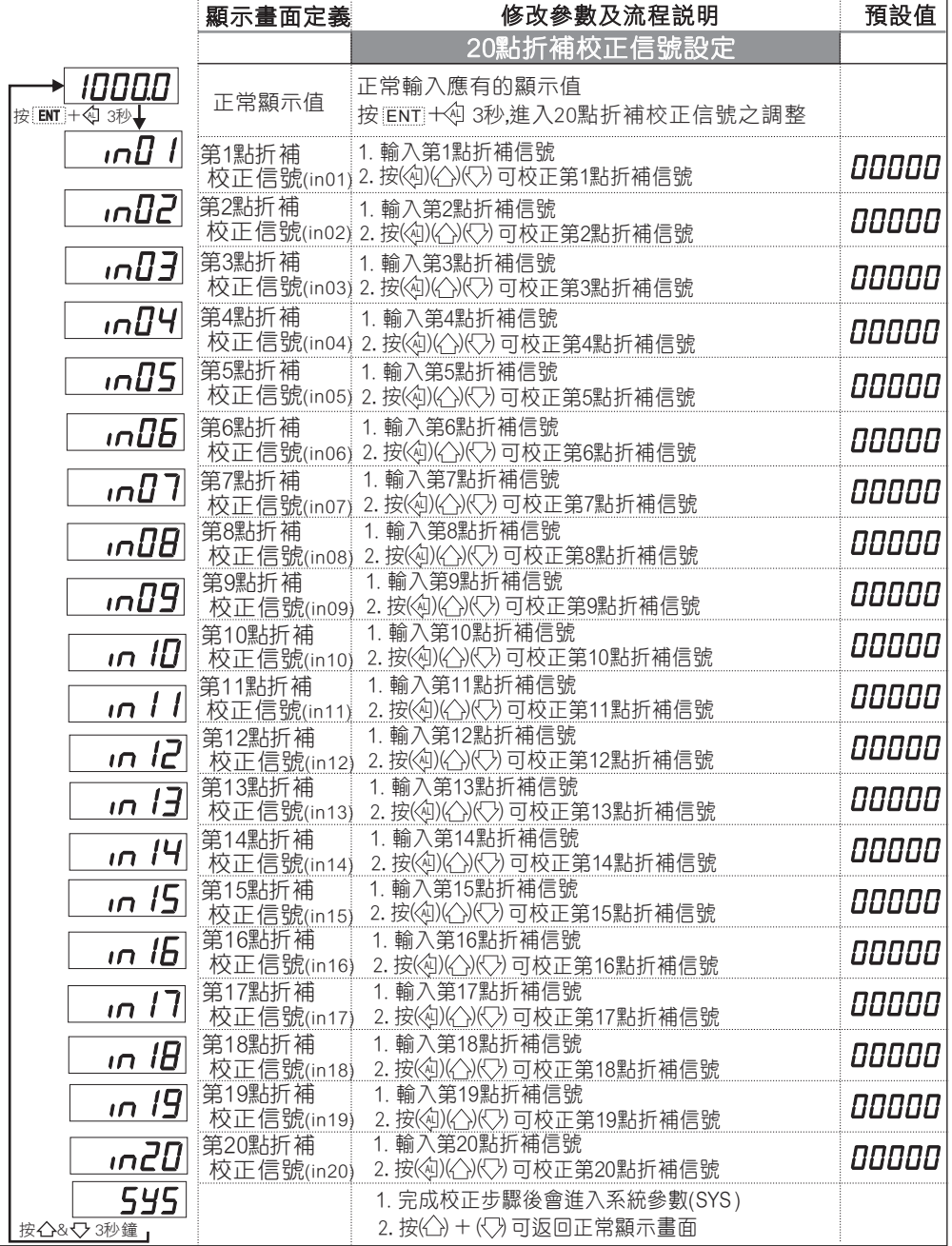

注意: 執行校正步驟時請務必使用精確度0.01%的標準信號;或是以0.005%之 精確度或更高之外部電表來進行校正流程